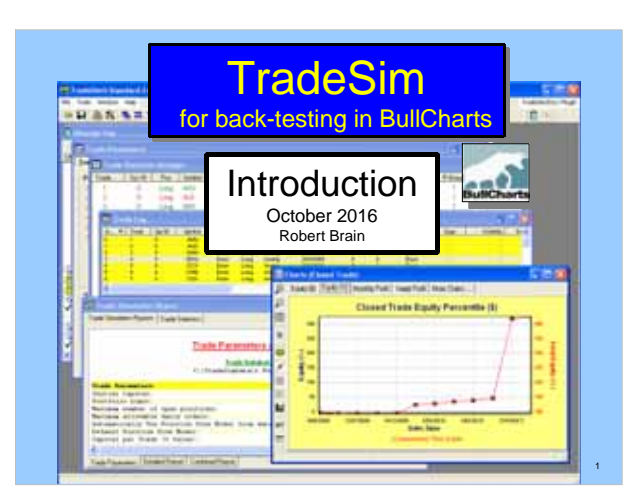

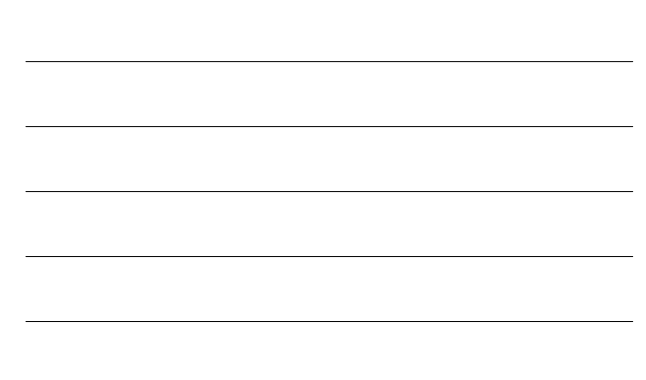

### **Disclaimer**

Any information presented or discussed is only opinion, and is NOT ADVICE, and it should not be acted upon.

The particular financial needs of any individual have not been taken into consideration.

One should always seek professional advice before entering into financial or other arrangements.

2

### AGENDA

- TradeSim what is it?
- How does it work?
- Overview of the process
- TradeSim scan the special type of BullCharts scan
- How do we do it?
	- Create or modify a TradeSim scan
	- Set Trade Parameters
	- Run a Simulation
	- View the results

## TradeSim – What is it?

- Software package
- A "plug-in" for BullCharts (& MetaStock)
- For back-testing, to test your own trading strategy on a particular group of stocks within a specific time period.

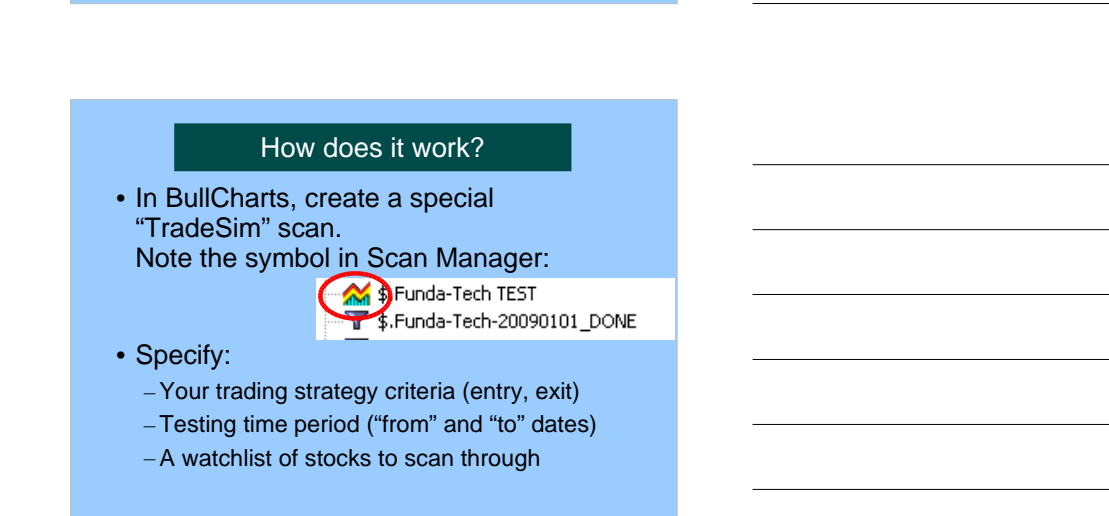

4

5

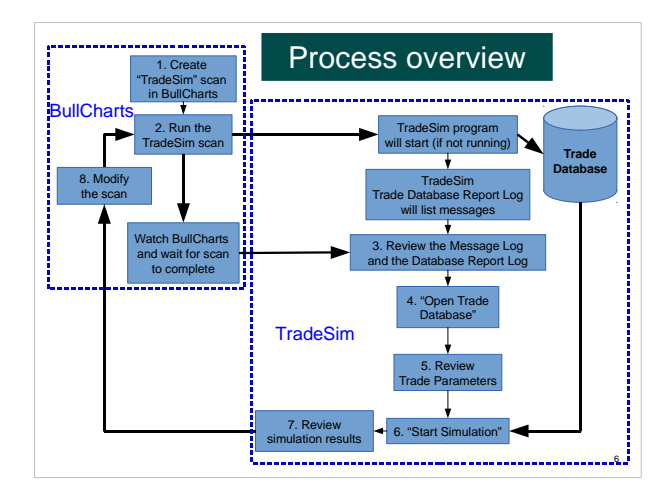

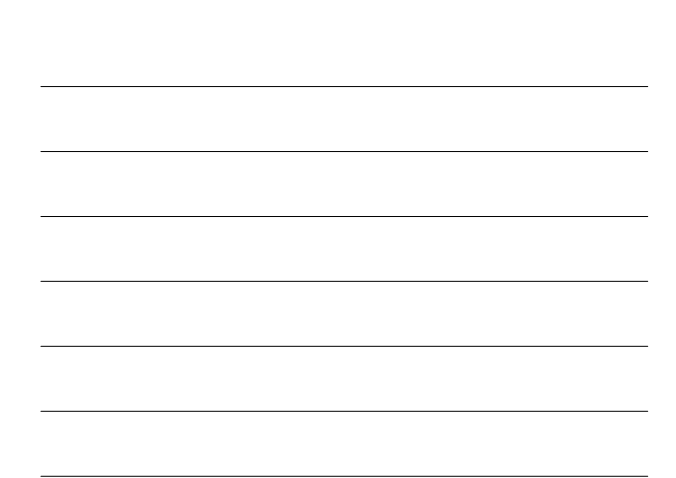

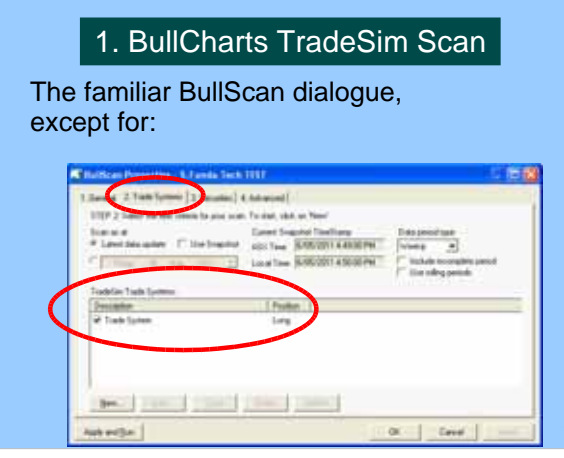

### 2. Run the TradeSim scan

7

8

- In BullCharts run the "TradeSim" scan
- The scan output is a TradeSim "Trade Database" with a list of hypothetical trades.

#### **CAUTION:**

 existing Trade Database file. The scan will create a Trade Database file of the same name as the scan (.trb), and it will automatically over-write any

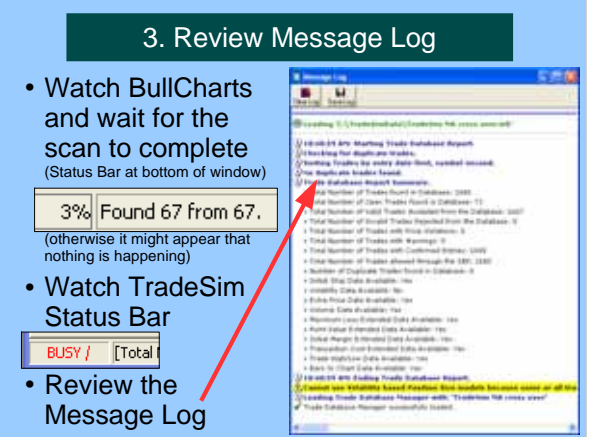

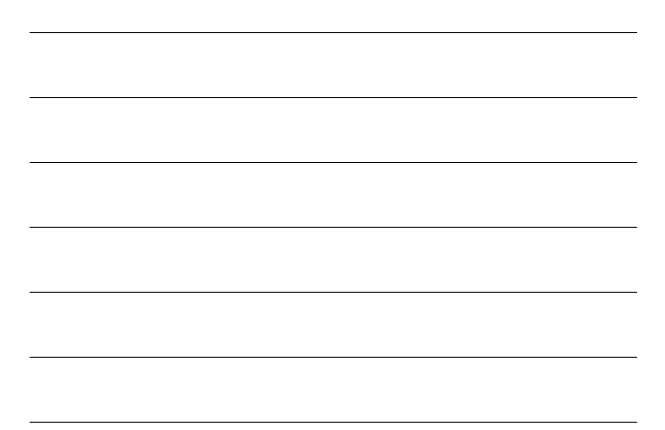

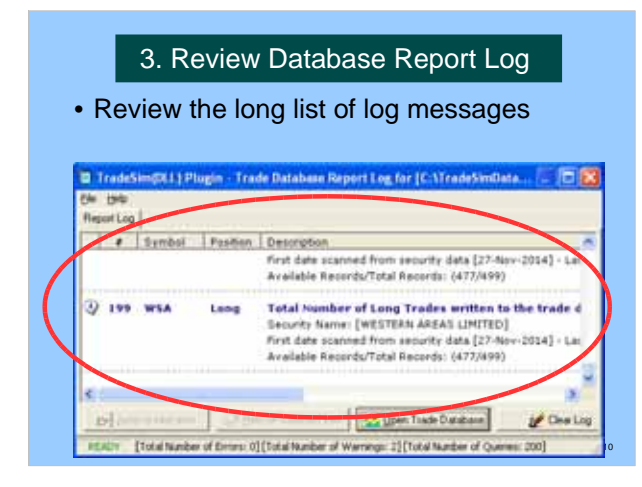

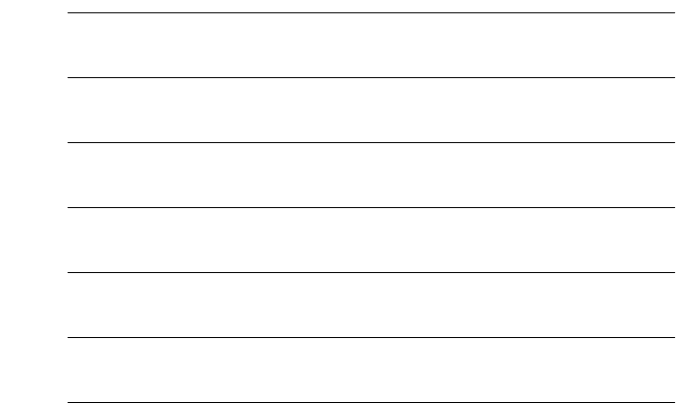

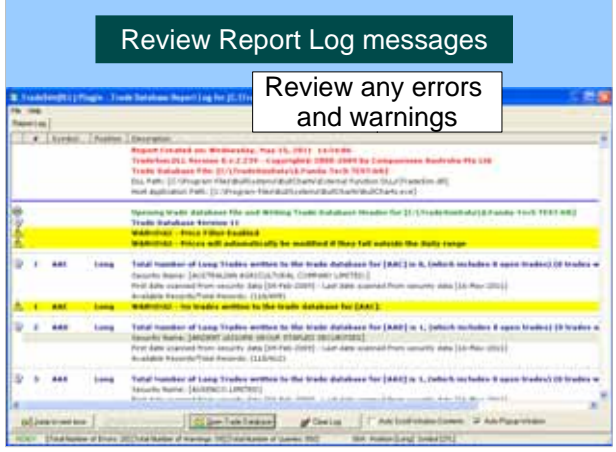

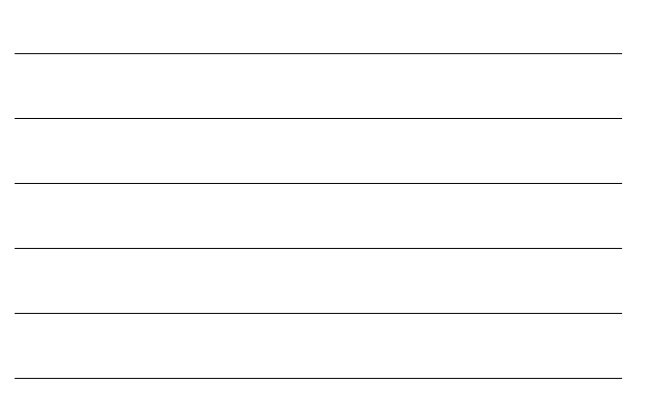

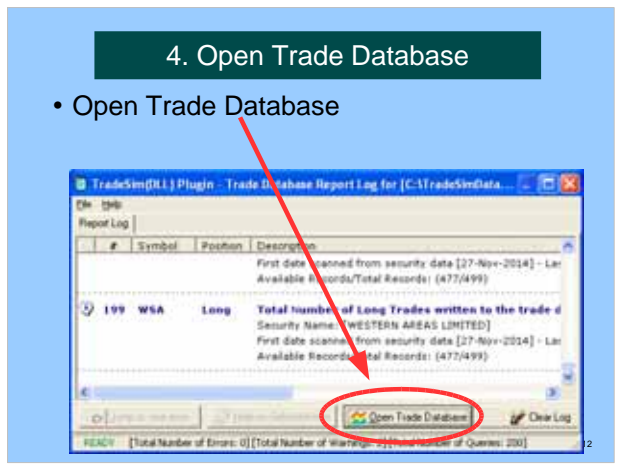

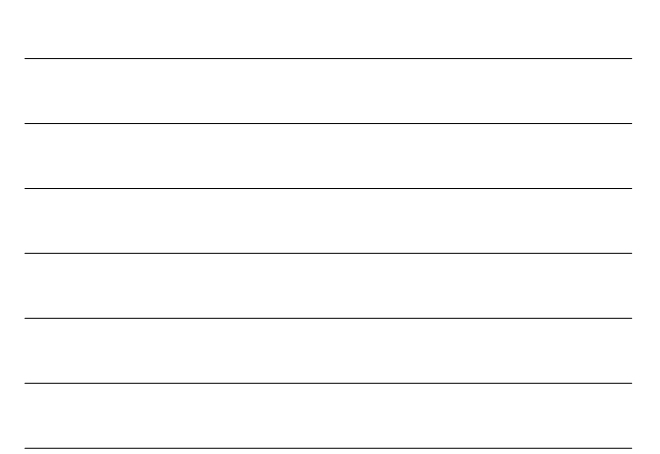

## 5. Review Trade Parameters

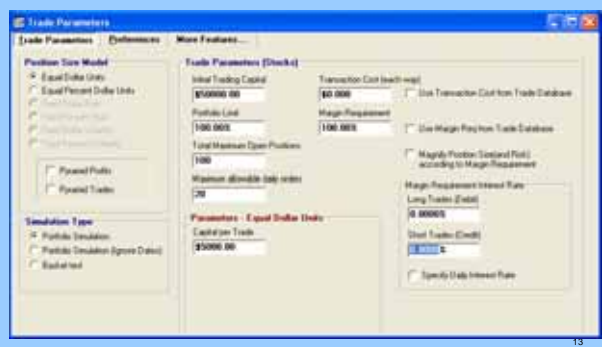

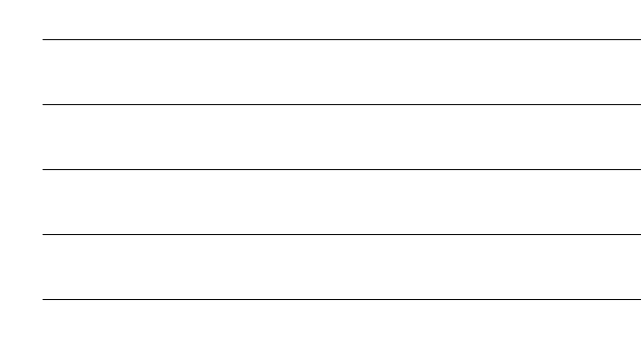

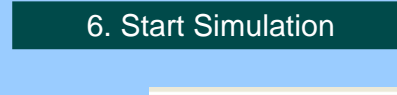

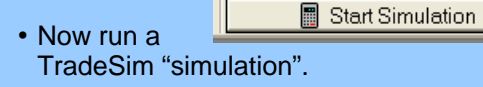

- The result is a number of screens:
	- Trade Database Manager view
	- Trade Simulation report
	- Trade Statistics Table and graphs

14

– Various Equity Charts...

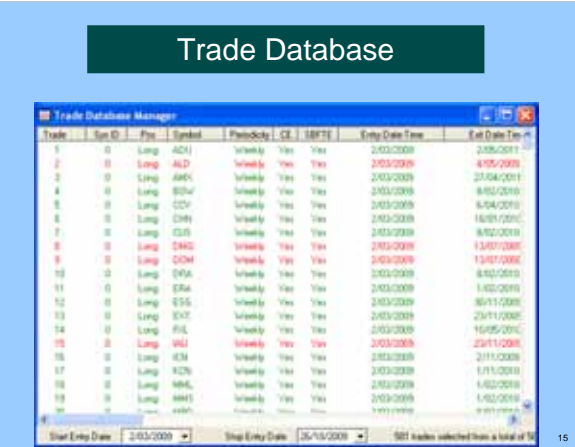

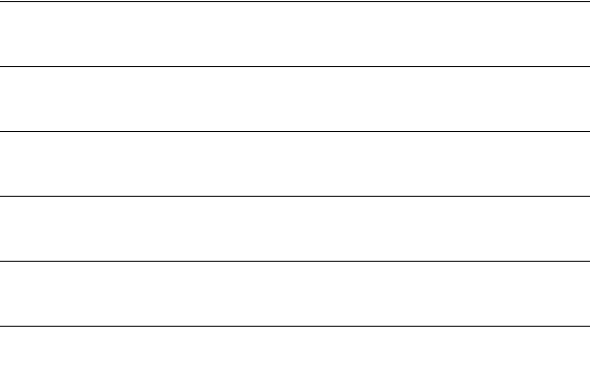

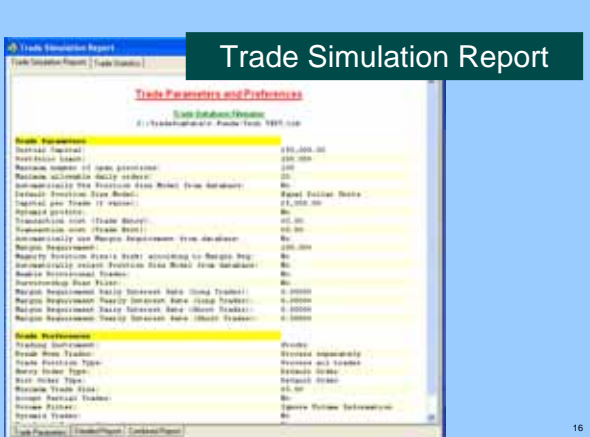

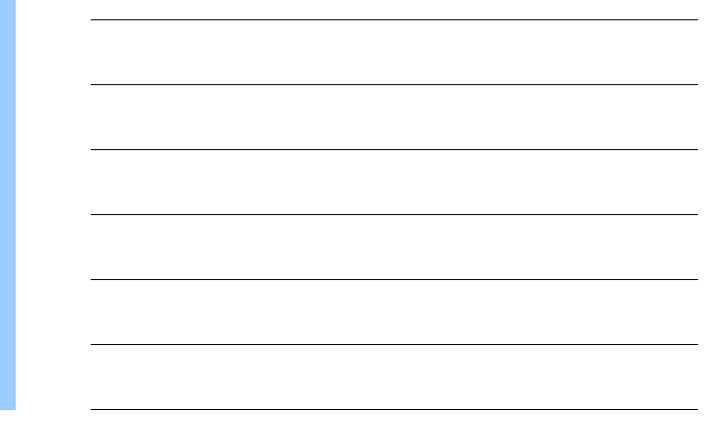

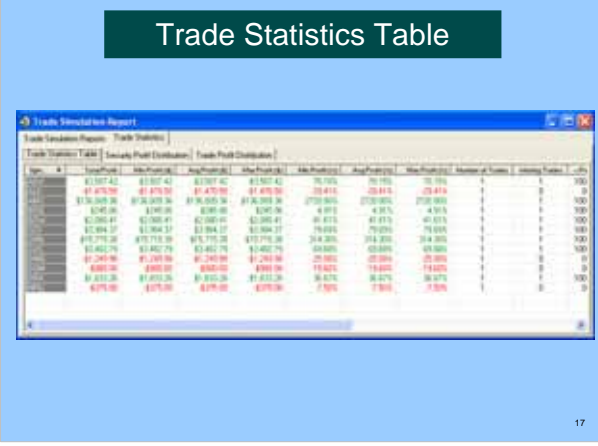

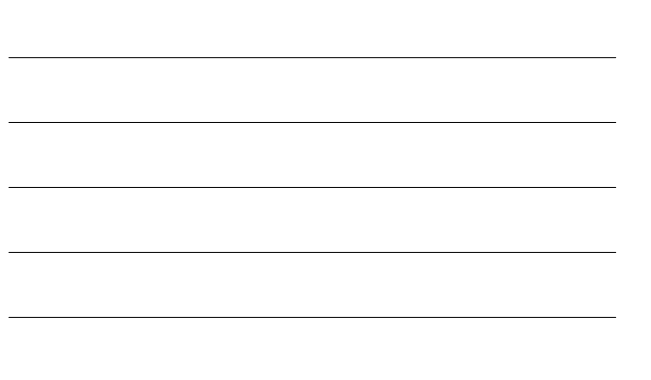

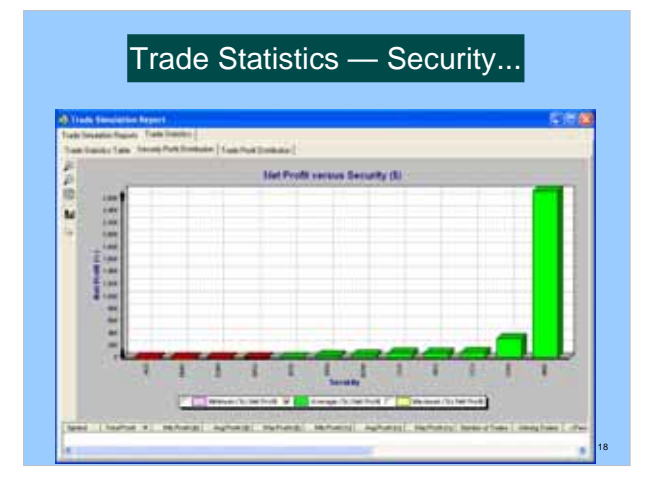

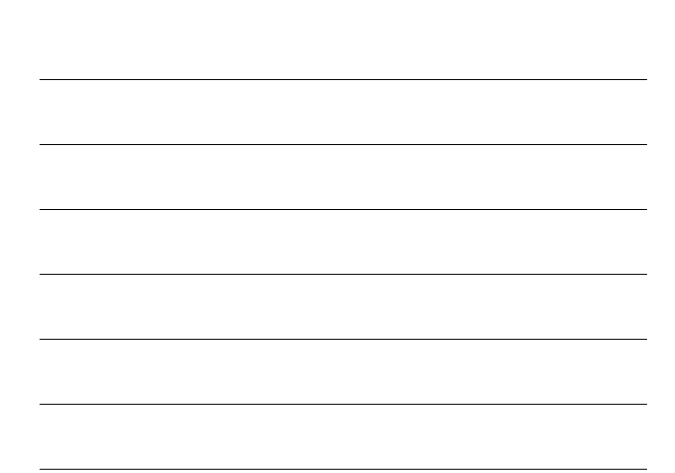

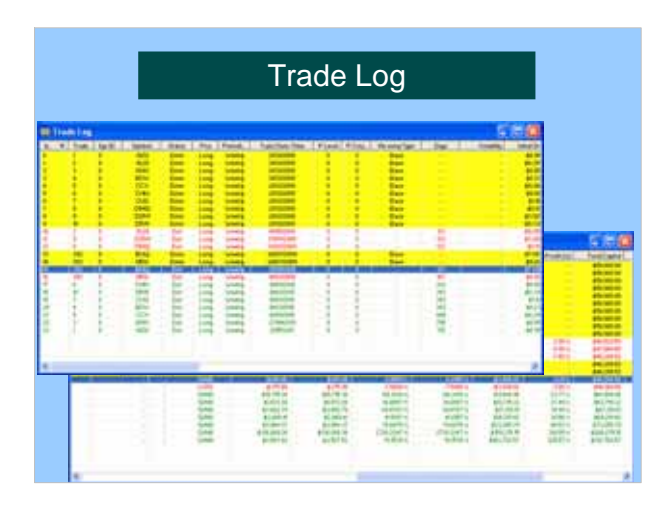

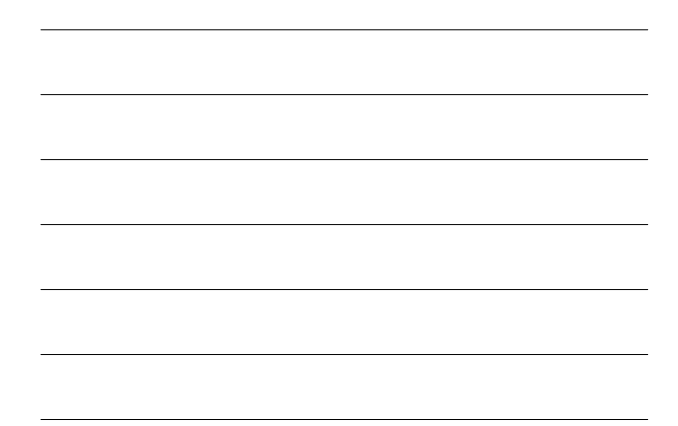

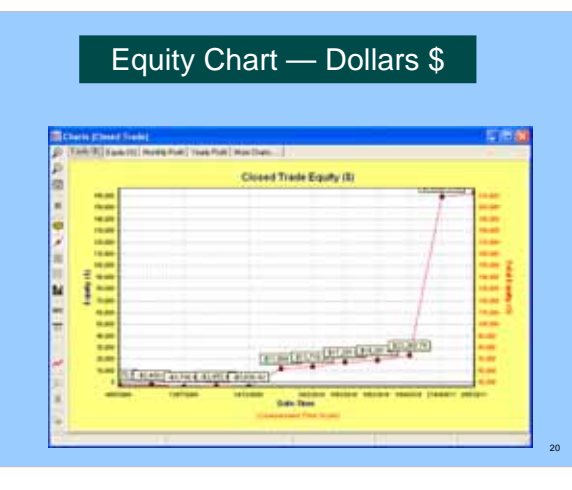

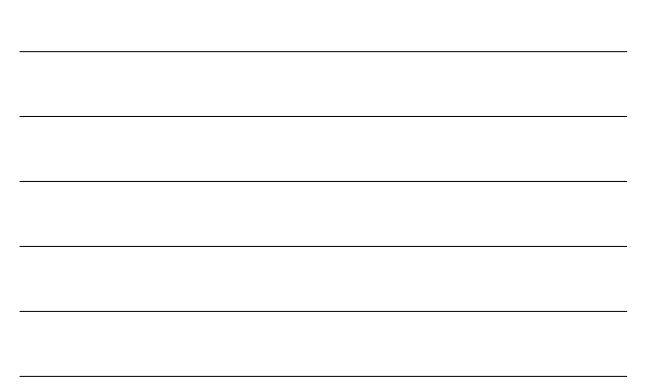

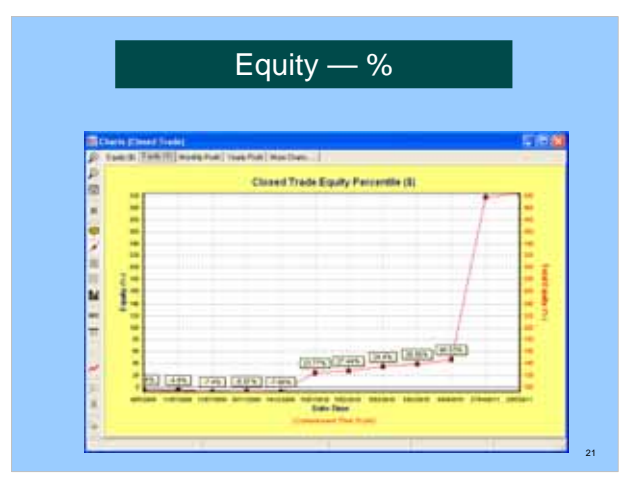

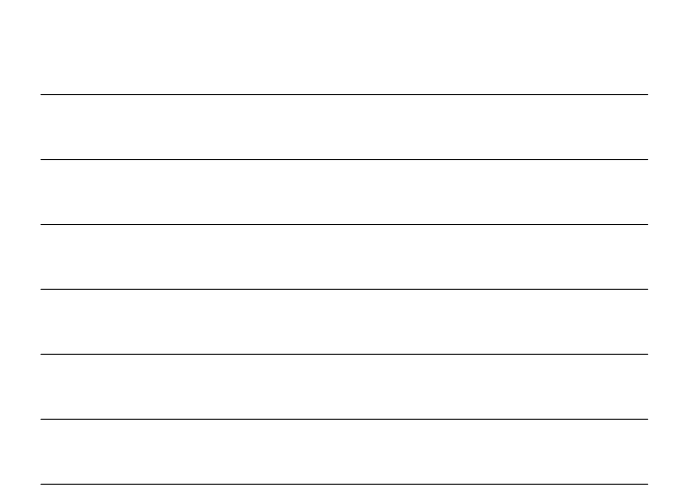

### More information?

Questions / Discussions?

- Tutorial guides (pdf), videos, etc.
- Robert's web site: www.robertbrain.com/bullcharts/
- The official web site: www.compuvision.com.au
- Pricing (time unlimited versions): Standard edition — \$198 Professional edition — \$484 Enterprise edition — \$1,520

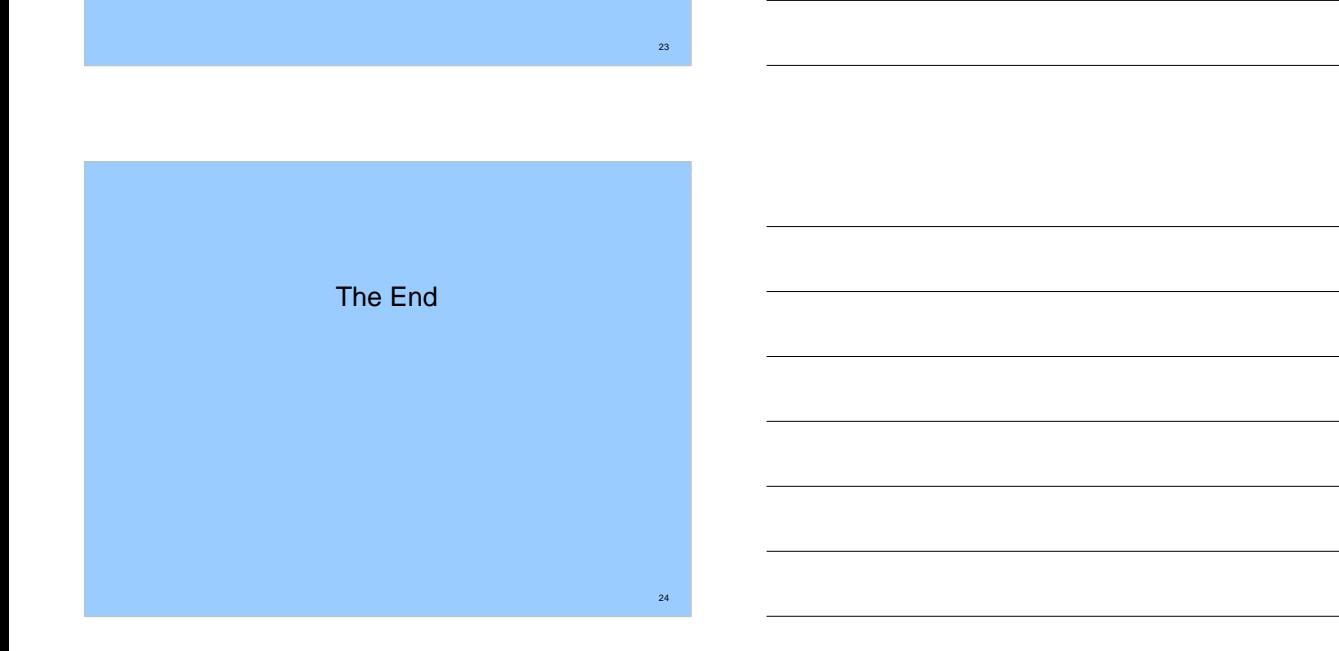

22